Abfallüberwachungssystem

## <span id="page-0-0"></span>**Test von Abfragen**

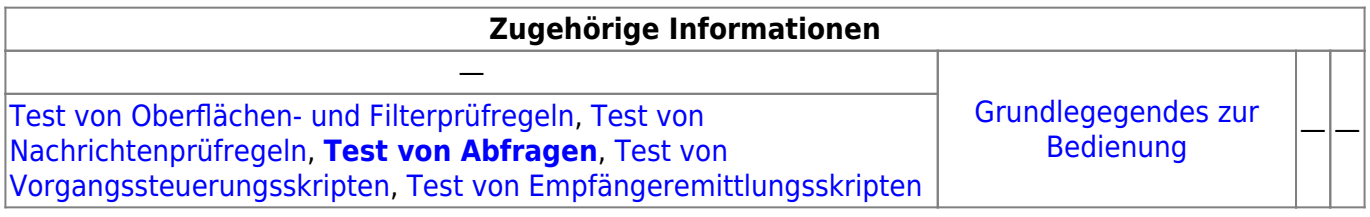

## **Fachlich/inhaltliche Beschreibung**

Der Test von [Abfragen](https://hilfe.gadsys.de/asyshilfe/doku.php?id=adm6:pat:abfragen) jeglicher Art findet im **Abfragen-Tester**-Fenster im Bearbeitungsbereich der Tochteranwendung statt.

Der Test einer ausgewählten Abfragen findet gegen die aktuell angebundene Datenbank statt. Hat die Abfrage Parameter, die im Kontext der Nutzung der Abfrage mit Inhalt gefüllt werden, so müssen die Parameter vor dem Test definiert werden. Das Ergebnis der Abfrage wird in der Ergebnisliste angezeigt.

Ob die Abfrage das erwartete Ergebnis liefert, muss als fachliche Frage jeweils durch den Fachadministrator beantwortet werden.

## **Bedienung**

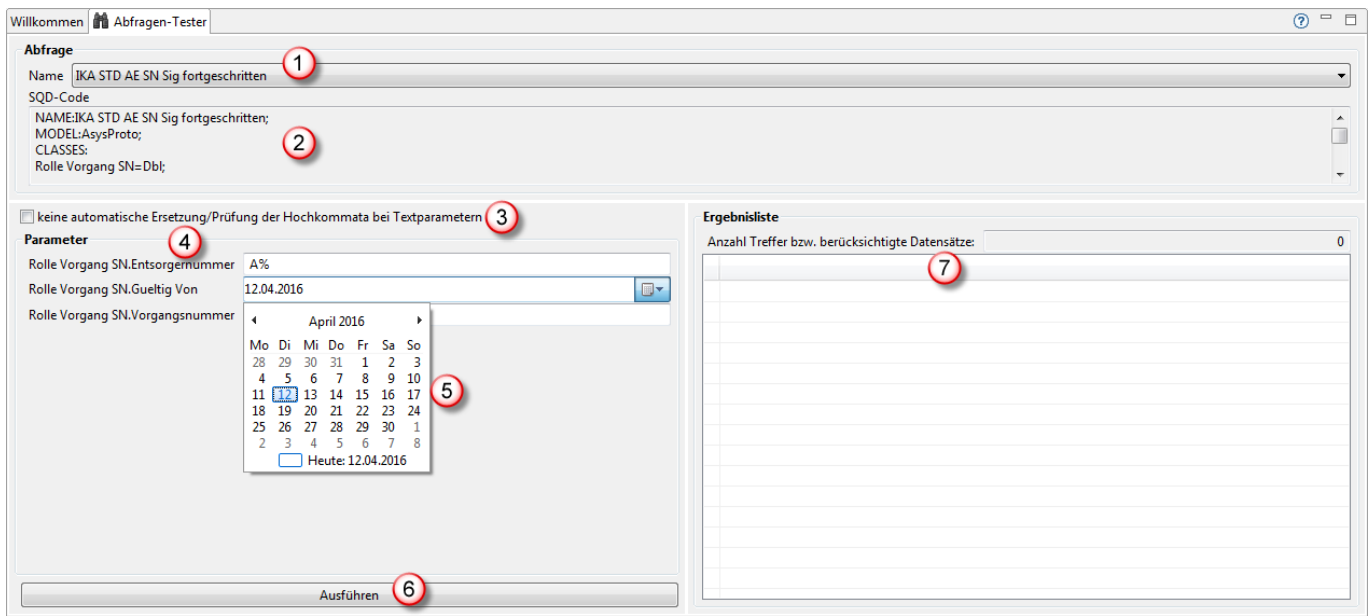

1. Der **Name** der zu prüfenden Abfrage wird über eine Drop-Down-Auswahlliste ausgewählt<sup>[1\)](#page--1-0)</sup>.

- 2. Der **SQD-Code** der Abfrage wird zur Kontrolle angezeigt. Eine Bearbeitung ist aber nur im [Administrator](https://hilfe.gadsys.de/asyshilfe/doku.php?id=adm6:pat:abfragen) möglich.
- 3. Das Ankreuzfeld **keine automatische Ersetzung…** hat folgende Bewandnis: Für Zeichenkettenparameter müssen üblicherweise Hochkommata ('…') vor bzw. hinter den Parameterwert geschrieben werden. Der Tester ergänzt diese standardmäßig automatisch. Für freie Abfragen müssen die Hochkommata aber manuell in den Abfragecode geschrieben werden, damit die Nutzer der Abfrage diese nicht selbst eingeben müssen. In diesem Falle würde eine zusätzlich automatische Ergänzung die Hochkommata verdoppeln, wodurch der Ausdruck ungültig wird und nicht mehr getestet werden kann. Wenn also in einer Abfrage bereits Hochkommata um Parameter enthalten sind, kann und sollte die automatische Ergänzung mit diesem Ankreuzfeld abgeschaltet werden.
- 4. Hat die Abfrage **Parameter**, so müssen diese vor der Ausführung der Abfrage mit Werten versorgt werden:
	- 1. Parametername: Links stehen die Namen der Parameter. Besteht Unsicherheit hinsichtlich des Datentyps der Parameter, hilft häufig ein Blick in den SQD-Code (s. zuvor). Auch ein Vergleichsoperator (im CONDITIONS-Abschnitt) kann dort gefunden werden.
	- 2. Wert: Der Wert, den der Parameter für den Test der Abfrage annehmen soll. Für Zeichenketten sind die üblichen **Wildcard**-Zeichen erlaubt, also **%** bzw. **\*** für beliebige viele beliebige Zeichen und **\_** bzw. **?** für ein beliebiges Zeichen, wenn die Bedinung in der Abfrage mit einem der beiden Operatoren *like* bzw. *not like* definiert wurde. Hinsichtlich der Eingabe von Hochkommata vor und hinter dem Wert bei Zeichenketten siehe auch die Erläuterung weiter oben.
- 5. Für den Datentyp Datum (Date) bietet der Abfragentester über den Button am rechten Rand

des Wertefeldes ein Kalendertool [\(](https://hilfe.gadsys.de/asyshilfe/lib/exe/detail.php?id=adm6%3Achd%3Aabfragentest&media=adm6:chd:button_kalendertool.png) $\blacksquare^*$ ) zur Auswahl eines Datumswertes an. Per Default wird für Parameter dieses Typs das aktuelle Tagesdatum vorgeschlagen.

- 6. Mit dem Button **Ausführen** wird die Abfrage gestartet. Das Ergebnis der Abfrage findet sich in
- 7. der **Ergebnisliste**. Über der Ergebnisliste wird die Anzahl der gefundenen Datensätze ausgegeben. Darunter befindet sich die Liste der Treffer. Es werden alle Spalten der Abfrage (RESULTS-Abschnitt) angezeigt.

Die Ausführung der Abfrage wird im [Konsolenfenster](https://hilfe.gadsys.de/asyshilfe/doku.php?id=adm6:chd:bedienung#konsole) protokolliert.

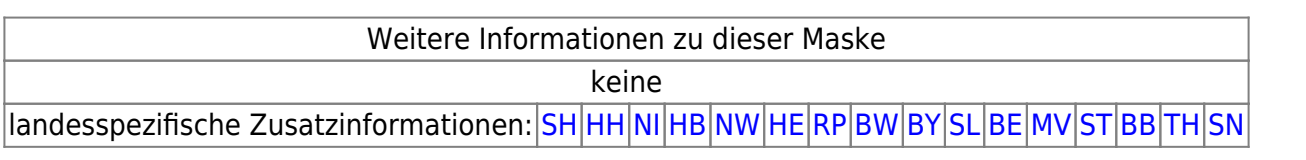

## [1\)](#page--1-0)

oder ist bereits ausgewählt, wenn der Test aus dem Administrator heraus ausgerufen wird

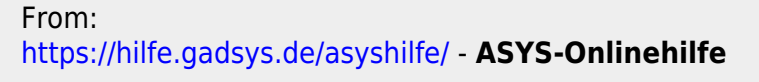

Permanent link: **<https://hilfe.gadsys.de/asyshilfe/doku.php?id=adm6:chd:abfragentest>**

Last update: **2016/04/12 13:20**

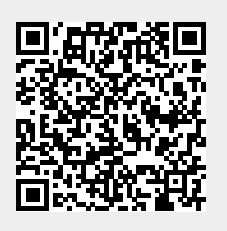